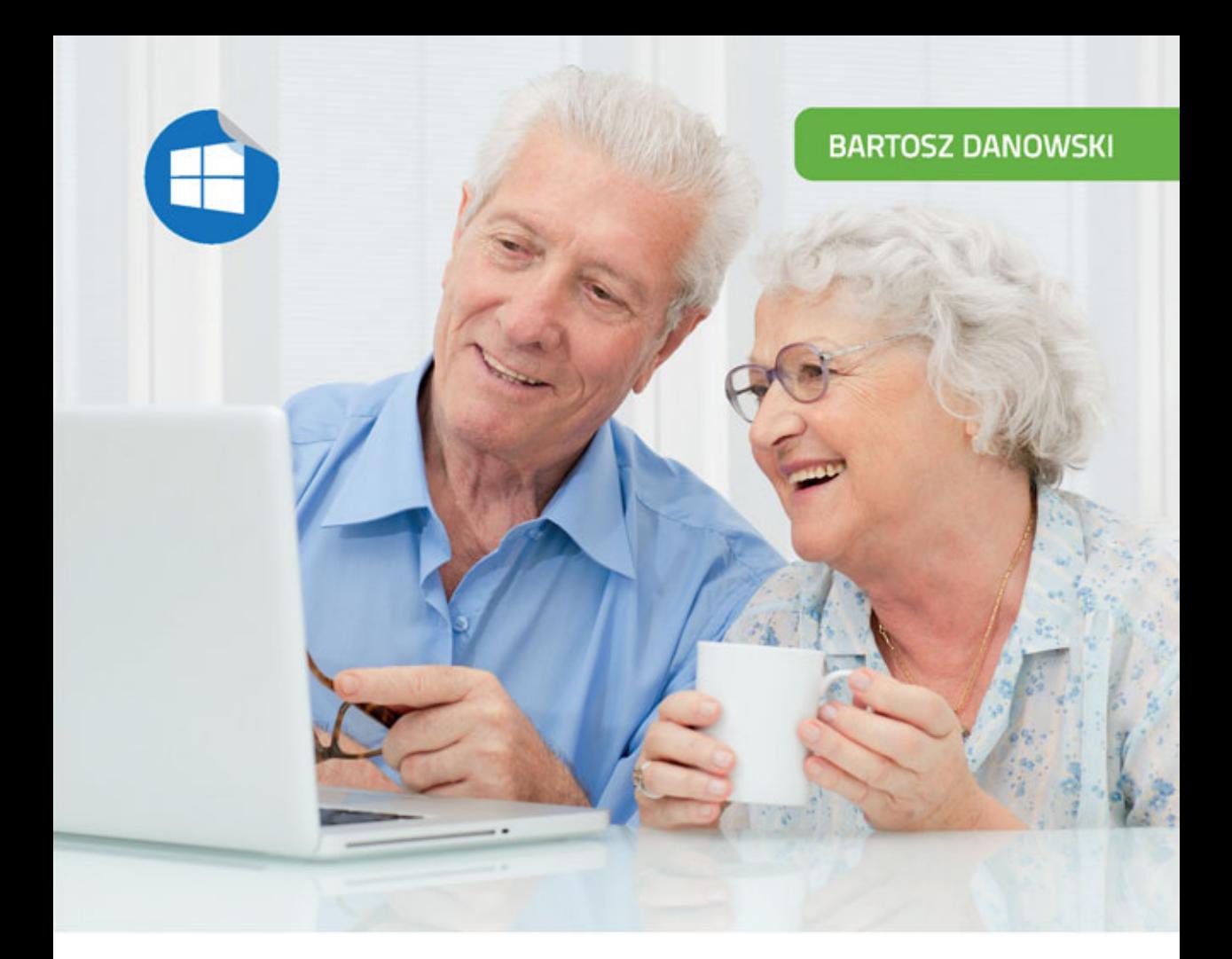

# **Windows 10 PL**

# **DLA SENIORÓW**

- · Naucz się korzystać z systemu Windows
- Dowiedz się, jak używać programów
- · Odkryj możliwości multimedialne i sieciowe

Windows 10: prostszy, niż myślisz!

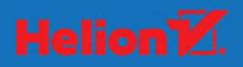

Wszelkie prawa zastrzeżone. Nieautoryzowane rozpowszechnianie całości lub fragmentu niniejszej publikacji w jakiejkolwiek postaci jest zabronione. Wykonywanie kopii metodą kserograficzną, fotograficzną, a także kopiowanie książki na nośniku filmowym, magnetycznym lub innym powoduje naruszenie praw autorskich niniejszej publikacji.

Wszystkie znaki występujące w tekście są zastrzeżonymi znakami firmowymi bądź towarowymi ich właścicieli.

Autor oraz Wydawnictwo HELION dołożyli wszelkich starań, by zawarte w tej książce informacje były kompletne i rzetelne. Nie biorą jednak żadnej odpowiedzialności ani za ich wykorzystanie, ani za związane z tym ewentualne naruszenie praw patentowych lub autorskich. Autor oraz Wydawnictwo HELION nie ponoszą również żadnej odpowiedzialności za ewentualne szkody wynikłe z wykorzystania informacji zawartych w książce.

Opieka redakcyjna: Ewelina Burska Materiały graficzne na okładce zostały wykorzystane za zgodą Shutterstock.

Wydawnictwo HELION ul. Kościuszki 1c, 44-100 GLIWICE tel. 32 231 22 19, 32 230 98 63 e-mail: *helion@helion.pl* WWW: *http://helion.pl* (księgarnia internetowa, katalog książek)

Drogi Czytelniku! Jeżeli chcesz ocenić tę książkę, zajrzyj pod adres *http://helion.pl/user/opinie/wi10se* Możesz tam wpisać swoje uwagi, spostrzeżenia, recenzję.

ISBN: 978-83-283-0588-5

Copyright © Helion 2016

Printed in Poland.

- [Kup książkę](http://helion.pl/page54976~rf/wi10se)
- 
- Oceń książkę • Oceń książkę
- 
- [Księgarnia internetowa](http://ebookpoint.pl/r/4CAKF)<br>• Lubię to! » Nasza społeczność • Lubię to! » Nasza społeczność

# **Spis treści**

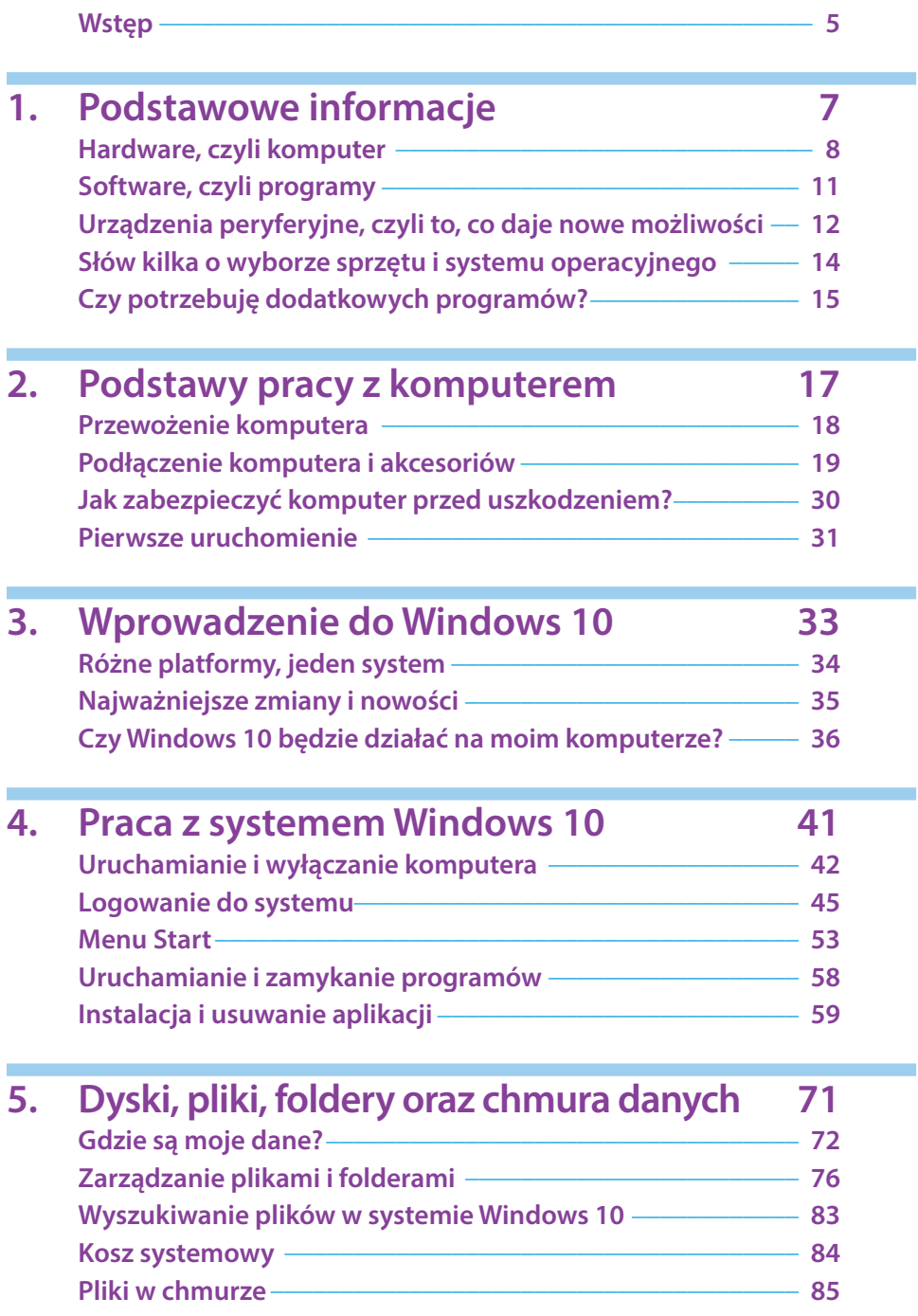

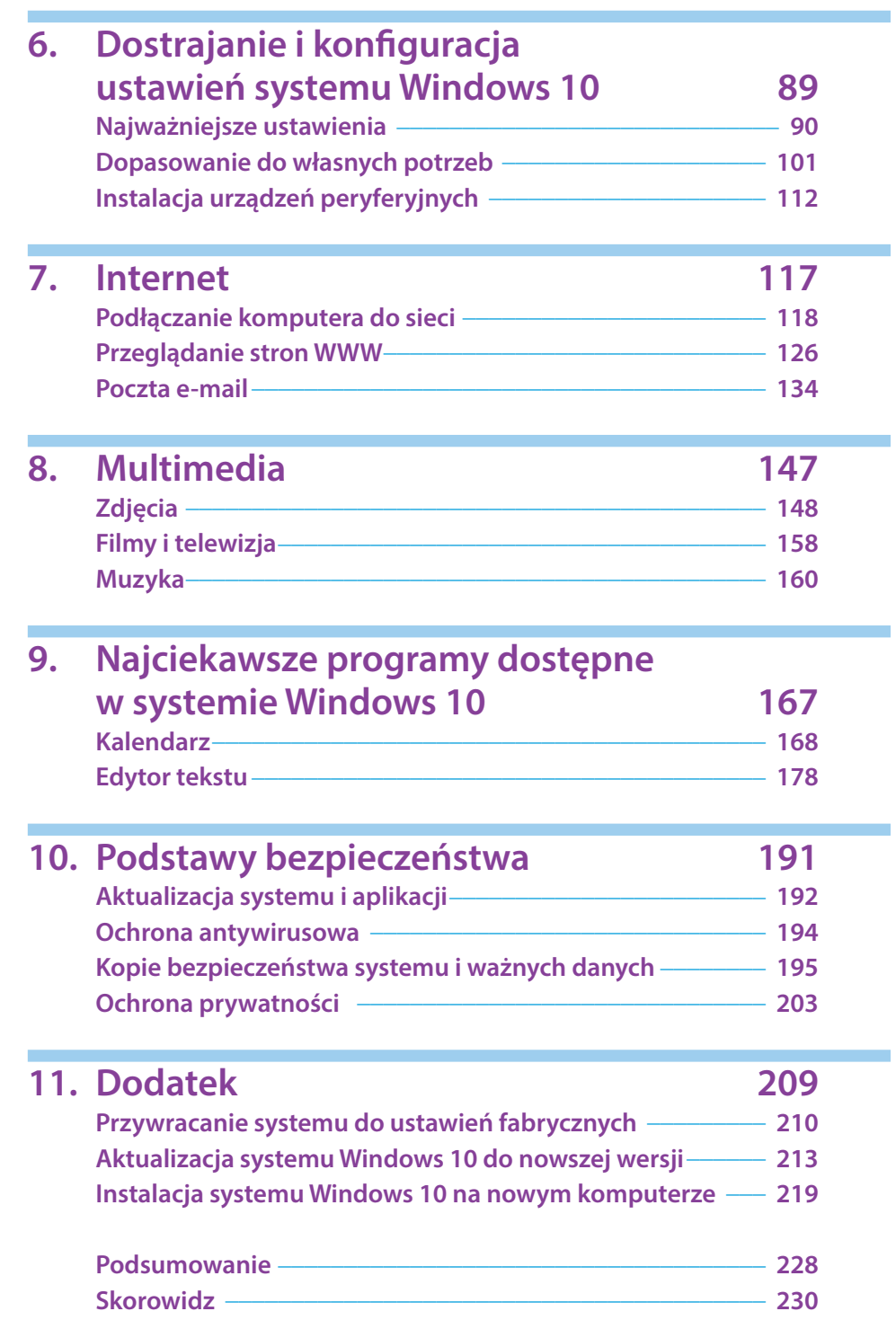

Spis treści

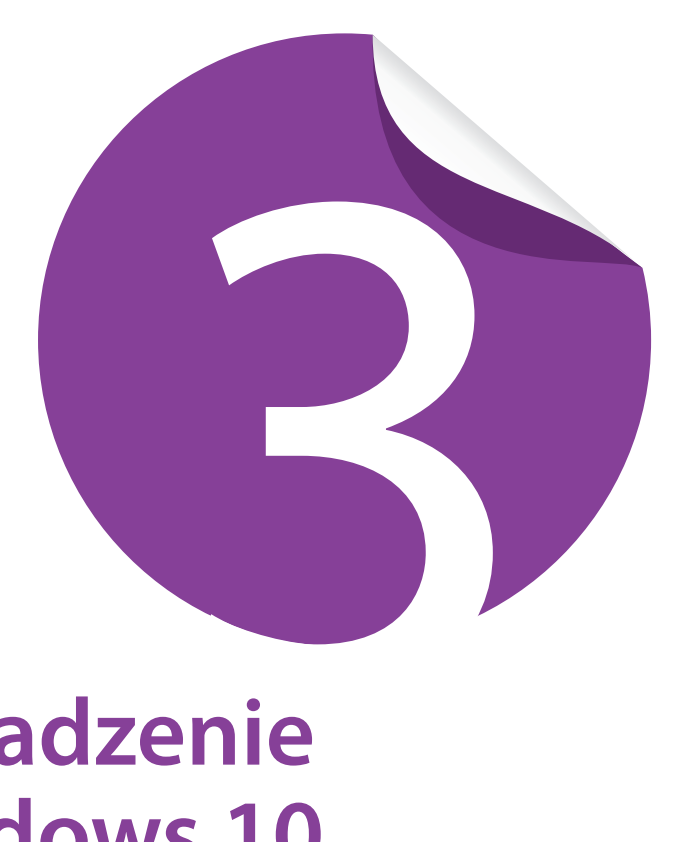

# **Wprowadzenie do Windows 10**

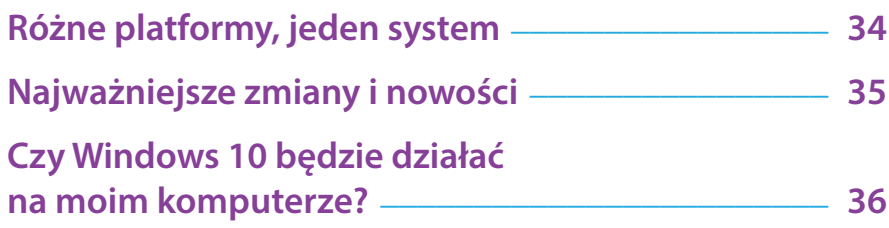

Windows 10 to bez wątpienia najważniejszy system operacyjny w dorobku firmy Microsoft. Aby zrozumieć znaczenie nowej odsłony "okienek", warto poznać fragmenty historii systemów operacyjnych firmy Microsoft. Windows XP był spektakularnym sukcesem i przez sporą część ludzi jest nadal użytkowany. Dzieje się tak pomimo wielu starań ze strony producenta. Następna odsłona, o nazwie Vista, okazała się klapą i bardzo szybko wydano Windows 7, który osiągnął sukces, ale nie przebił popularnością poczciwej wersji XP. Kolejna odsłona, Windows 8, okazała się porażką i użytkownicy nie chcieli korzystać z tej wersji "okienek". Stało się tak, ponieważ ósma wersja Windows wprowadzała rewolucyjne zmiany (na przykład brak pulpitu i przycisku *Start*) oraz była zoptymalizowana do pracy na komputerach z ekranami dotykowymi. Natomiast na klasycznych komputerach praca z Windows 8 była bardzo niewygodna. Windows 8.1 był próbą ratowania sytuacji, ale niestety, nie przyniósł oczekiwanych rezultatów i użytkownicy zostali przy Windows 7 lub XP. Teraz Windows 10 ma zmienić ten stan rzeczy i Microsoft robi wszystko, aby nowa wersja "okienek" w szybkim tempie podbiła serca użytkowników.

### **Różne platformy, jeden system**

Od chwili gdy pojawiły się pierwsze głosy na temat Windows 10, było wiadomo, że Microsoft zmierza do tego, aby stworzyć jeden system operacyjny przeznaczony na różne typy platform sprzętowych. Mam tutaj na myśli komputery, tablety czy smartfony. Jak na razie na rynek trafiły następujące wersje Windows 10:

- • *Windows 10 Home* to podstawowa wersja adresowana do użytkowników domowych. Udostępnia ona Cortanę (wirtualną asystentkę; niestety, jeszcze nie działa w języku polskim), przeglądarkę Edge, autoryzację biometryczną Hello oraz umożliwia współpracę z konsolą Xbox One. Wersja ta jest przeznaczona na komputery, tablety oraz laptopy i urządzenia hybrydowe.
- • *Windows 10 Pro* to wersja bazująca na wydaniu Home, ale uzupełniona między innymi o mechanizmy pracy grupowej, zdalnego dostępu, lepszej ochrony danych. Wersja ta jest przeznaczona dla wymagających użytkowników oraz biznesu.
- • *Windows 10 Enterprise* to najbardziej rozbudowana wersja, adresowana do dużych firm. Poza rozwiązaniami znanymi z wersji Pro wprowadzono tutaj jeszcze lepszą ochronę danych, ułatwiono administrację "flotą" komputerów w dużych korporacjach oraz udostępniono licencje grupowe.
- • *Windows 10 Education* to wersja bazująca na wydaniu Enterprise, ale adresowana do szkół i uczelni wyższych.
- • *Windows 10 Mobile* jest edycją przeznaczoną na urządzenia o małej przekątnej ekranu i wyposażone w ekrany dotykowe. Funkcjonalność tego systemu bazuje na wersji Home. Na uwagę zasługuje możliwość podłączenia urządzenia do większego ekranu, dzięki czemu zyskamy pełnowartościowy komputer. Pamiętajmy jednak, że ta funkcja wymaga odpowiedniego wsparcia ze strony urządzenia (smartfona).
- • *Windows 10 Mobile Enterprise* to wersja systemu przeznaczona na urządzenia z małymi ekranami, adresowana do środowisk biznesowych. Nacisk położono tutaj na maksymalizację bezpieczeństwa oraz komfortu zarządzania dużą liczbą urządzeń.

Niniejsza książka została przeze mnie opracowana na bazie wersji *Pro*, która powinna być jedną z najpopularniejszych na komputerach Polaków.

### **Najważniejsze zmiany i nowości**

Podczas pracy nad Windows 10 twórcy współpracowali z użytkownikami i słuchali ich głosów. Efektem współpracy jest wiele ciekawych rozwiązań, które spotkasz w nowej wersji "okienek". Wśród najważniejszych i najciekawszych nowości można wymienić:

- • Przycisk i menu *Start* ten element wraca do Windows 10. W praktyce oznacza to, że mamy pulpit oraz przycisk, którego kliknięcie powoduje pojawienie się menu. Samo menu jest połączeniem tego, co znamy z Windows 7 oraz 8 — łączy w sobie klasyczne formy oraz kafelki.
- • Nowa przeglądarka stron WWW jeszcze kilka lat temu Internet Explorer uchodził za antywzór przeglądarki stron WWW. W ostatnim czasie Microsoft wprowadził szereg zmian i ostatnie wersje przeglądarki były naprawdę dobre. Niestety, zła opinia została i nie udało się jej zmienić. Dlatego Windows 10 przynosi nam zupełnie nową przeglądarkę — Microsoft Edge, która ma otworzyć nową kartę w historii przeglądarek i skutecznie konkurować z Google Chrome czy Mozilla Firefox.
- • Osobista asystentka Cortana to zupełnie nowe rozwiązanie, które jest czymś w rodzaju osobistego asystenta i ma usprawnić codzienną pracę na komputerze. Podobne narzędzia są dostępne na smartfonach z systemem Android oraz iOS. Obecnie Cortana nie działa w naszym kraju.
- Nowe mechanizmy bezpieczeństwa ze względu na uniwersalność systemu w Windows 10 wprowadzono zupełnie nowe mechanizmy logowania i ochrony konta użytkownika.

• Aplikacje uniwersalne — to zupełnie nowy rodzaj aplikacji instalowanych za pośrednictwem sklepu i działających na różnych typach urządzeń. Ułatwienie jest adresowane do programistów, którzy w przeszłości byli zmuszeni tworzyć kilka wersji tego samego programu. Teraz wystarczy napisać jeden program, który zadziała na różnych urządzeniach pracujących pod kontrolą Windows 10.

Nowa odsłona systemu Windows to również dziesiątki zmian w samym interfejsie, nowe narzędzia i programy dostępne bezpośrednio po instalacji oraz nowy panel ustawień systemowych.

Niniejsza książka pomoże Ci poznać nowości wprowadzone w Windows 10 i zacząć wygodnie korzystać z najbardziej przełomowego systemu Microsoftu.

### **Czy Windows 10 będzie działać na moim komputerze?**

Na potrzeby tej książki założyłem, że posiadasz już komputer pracujący pod kontrolą Windows 7 lub 8/8.1 i skorzystasz z prawa do darmowej aktualizacji do Windows 10.

### Wskazówka

*Zapamiętaj, że darmowa aktualizacja jest możliwa tylko przez rok od chwili premiery, a po upływie tego czasu będziesz zmuszony kupić aktualizację. Dokładniej mówiąc, masz rok na uaktualnienie Windows 7 lub 8/8.1 do najnowszej wersji. Po dokonaniu bezpłatnej aktualizacji system będzie działał bez ograniczeń przez wiele kolejnych lat. Jeżeli jednak z aktualizacją będziesz zwlekać, to po upływie roku (czyli pod koniec lipca 2016 roku) za możliwość aktualizacji będziesz musiał zapłacić.* 

W praktyce oznacza to, że jeżeli na Twoim komputerze działał Windows 7 lub 8/8.1, to zadziała również nowa wersja "okienek". Minimalne wymagania systemowe dla Windows 10 są następujące:

- procesor: 1 GHz lub szybszy zarówno wersje 32-, jak i 64-bitowe,
- • pamięć RAM: 1 GB (architektura 32-bitowa) lub 2 GB (architektura 64-bitowa),
- • wolne miejsce na dysku: 16 GB (architektura 32-bitowa) lub 20 GB (architektura 64-bitowa),
- • karta graficzna: zgodna z DirectX 9 i sterownikiem WDDM 1.0 lub nowszym.

To wymagania minimalne, na których Windows ruszy, ale nie zapewni pełnego komfortu pracy. Dlatego dobrze będzie, jeżeli Twój komputer będzie miał nieco lepszą konfigurację niż ta podana w wymaganiach minimalnych.

W przypadku gdy posiadasz starszy komputer (na przykład działa na nim Win dows XP), warto sprawdzić, czy jego parametry techniczne spełniają wymagania nowego systemu. Taki test najwygodniej przeprowadzić za pomocą programu CPU-Z, który możesz pobrać ze strony *http://www.cpuid.com/softwares/cpu - -z.html*. Poniżej opisałem najważniejsze elementy narzędzia, które pozwolą Ci dokładnie sprawdzić, jakim sprzętem dysponujesz.

Po uruchomieniu programu CPU-Z przejdź do zakładki *CPU* (rysunek 3.1). W tym miejscu znajdziesz dokładne informacje na temat swojego procesora. Szczególną uwagę zwróć na pole *Core Speed*, w którym znajdziesz informację o taktowaniu procesora. W moim przypadku procesor pracuje z zegarem ponad 3 GHz, a to wartość ponad trzy razy lepsza niż zalecane minimum.

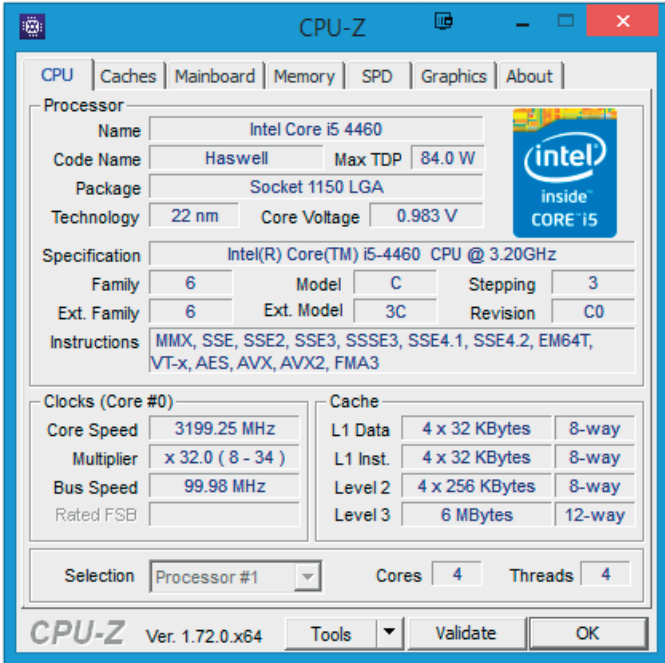

### Rysunek 3.1. CPU-Z — zakładka CPU

Następne ważne informacje znajdziesz w zakładce *Mainboard* (rysunek 3.2). Tutaj znajdziesz szczegółowe dane o posiadanej przez siebie płycie głównej. Informacje z tego miejsca mogą być przydatne, gdy uznasz, że chcesz zmo dernizować swój komputer. Na podstawie modelu płyty głównej — pola *Manufacturer* oraz *Model* — uda Ci się odszukać producenta i sprawdzić na jego stronie, co możesz ulepszyć w swoim komputerze.

 $\leq$ 

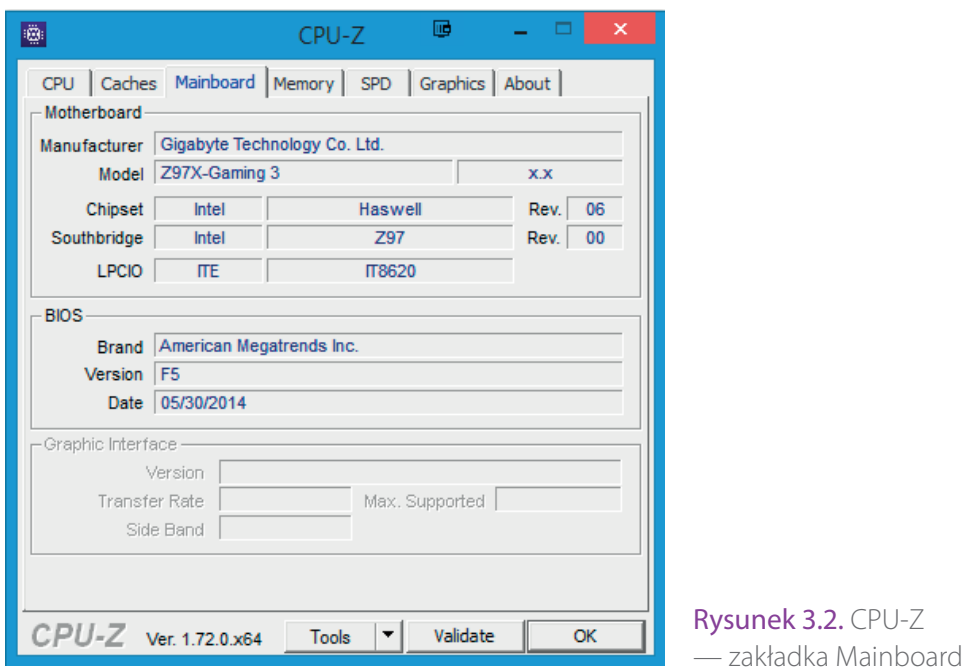

Zakładka *Memory* (rysunek 3.3) pozwoli Ci dowiedzieć się, ile pamięci RAM posiada Twój komputer. Zwróć uwagę na pole *Size*. W moim przypadku komputer posiada 16 GB pamięci RAM — to w znacznym stopniu przewyższa wymagania Windows 10.

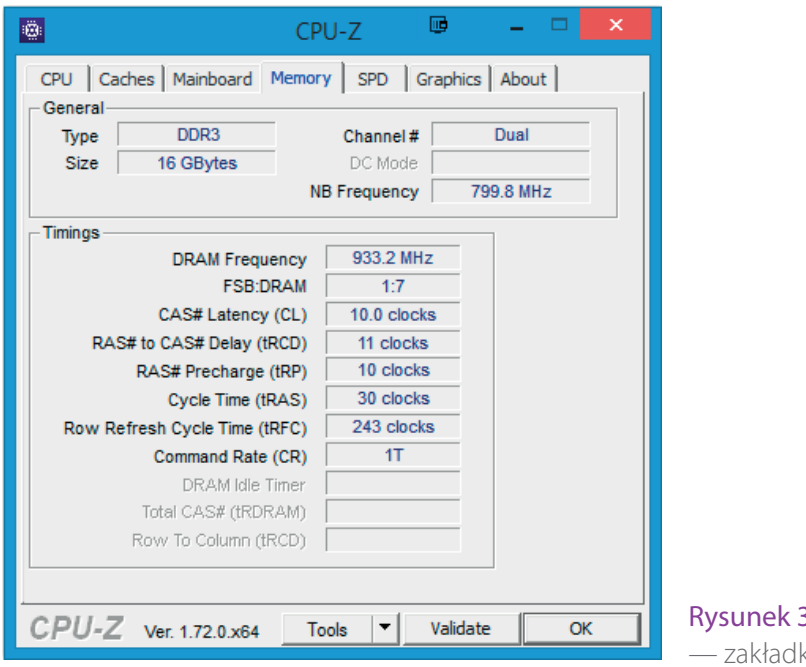

**3.3.** CPU-Z ka Memory

W przypadku gdy ilość posiadanej pamięci RAM jest zbyt mała, warto sprawdzić, czy da się ją rozbudować. Jeżeli sprzęt na to pozwala, to sama rozbudowa nie powinna być ani kosztowana, ani trudna. W zakładce *SPD* (rysunek 3.4) możesz sprawdzić, czy Twój komputer pozwala na powiększe nie pamięci. Rozwiń listę w sekcji *Memory Slot Selection* i wybieraj kolejno pozycje z listy. Po wybraniu konkretnej pozycji obserwuj resztę okna. Jeżeli pola zostaną puste, to znaczy, że w to miejsce możesz wsadzić kość pamięci. Jeżeli pojawią się jakieś wartości, to oznacza, że dany bank pamięci jest już zajęty. Rozbudowując RAM, pamiętaj, że musisz dobrać kości o parametrach zbliżonych do tych, które już są w komputerze. Najlepiej będzie, jeśli wy drukujesz zawartość okna z rysunku 3.4 lub zrobisz mu zdjęcie, a następnie z takimi danymi udasz się do sklepu.

| Ö.                                                                                   |                     | CPU-Z               | 凾                   | ×                   |
|--------------------------------------------------------------------------------------|---------------------|---------------------|---------------------|---------------------|
| CPU   Caches   Mainboard   Memory SPD<br>Graphics   About  <br>Memory Slot Selection |                     |                     |                     |                     |
| Slot #2                                                                              | DDR <sub>3</sub>    |                     |                     |                     |
| Module Size                                                                          | 8192 MBytes         |                     | Correction          |                     |
| <b>Max Bandwidth</b>                                                                 | PC3-14200 (889 MHz) |                     | Registered          |                     |
| Manufacturer                                                                         | Kingston            |                     | <b>Buffered</b>     |                     |
| Part Number                                                                          | KHX1866C10D3/8G     |                     | SPD Ext.            |                     |
| <b>Serial Number</b>                                                                 | 4C328379            |                     | <b>Week/Year</b>    | 39/14               |
| <b>Timings Table</b>                                                                 | JEDEC <sub>#5</sub> | JEDEC <sub>#6</sub> | JEDEC <sub>#7</sub> | JEDEC <sub>#8</sub> |
| Frequency                                                                            | 837 MHz             | 888 MHz             | 888 MHz             | 888 MHz             |
| <b>CAS# Latency</b>                                                                  | 9.0                 | 10.0                | 11.0                | 13.0                |
| RAS# to CAS#                                                                         | 10                  | 11                  | 11                  | 11                  |
| <b>RAS# Precharge</b>                                                                | 10                  | 10                  | 10                  | 10                  |
| tRAS                                                                                 | 27                  | 29                  | 29                  | 29                  |
| tRC                                                                                  | 38                  | 40                  | 40                  | 40                  |
| Command Rate                                                                         |                     |                     |                     |                     |
| Voltage                                                                              | 1.50 V              | 1.50 V              | 1.50 V              | 1.50 V              |
|                                                                                      |                     |                     |                     |                     |
| CPU-Z Ver. 1.72.0.x64<br>Validate<br><b>Tools</b><br>OK                              |                     |                     |                     |                     |

Rysunek 3.4. CPU-Z — zakładka SPD

Ostatnim elementem, który ma znaczenie, jest karta graficzna. Stosowne in formacje znajdziesz w zakładce *Graphics* (rysunek 3.5). Na podstawie danych dostępnych w tym oknie możesz poznać model swojej karty graficznej. Następnie model i producenta musisz wpisać w wyszukiwarkę Google i tam poszukać szczegółowych informacji na temat karty.

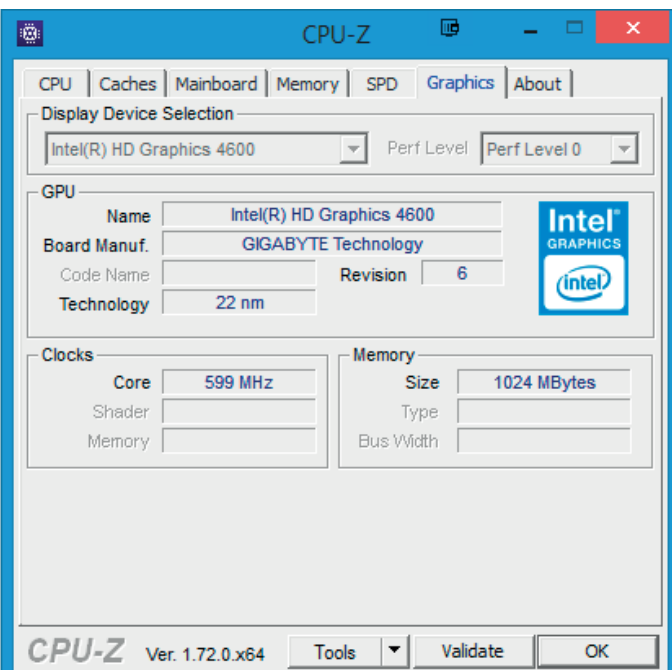

Rysunek 3.5. CPU-Z — zakładka Graphics

Jak widzisz, analiza konfiguracji komputera nie jest rzeczą skomplikowaną i powinieneś sobie z nią poradzić. Jeżeli jednak nie czujesz się zbyt pewnie, to udaj się z komputerem do specjalisty, który bez większych problemów sprawdzi komputer i dokona koniecznych lub możliwych modyfikacji.

### Wskazówka

*W przypadku gdy komputer nie spełnia minimalnych wymagań sprzętowych, najczęściej nie warto go modernizować. Znacznie lepszym rozwiązaniem wydaje się wizyta w sklepie i zakup odpowiedniego sprzętu. Warto tutaj pamiętać o tym, że praktycznie każdy z komputerów dostępnych dzisiaj w sklepach bez najmniejszych problemów będzie działać z Windows 10.*

## **Skorowidz**

### **A**

acar, 31 adres IP, 122, 125 aplikacja, *Patrz też:* program domyślna, 100 uniwersalna, 36

### **B**

bezpieczeństwo, 35, 192, 195, 203, 204, 205, 206 ochrona antywirusowa, 194 bezprzewodowy punkt dostępowy, 118 biblioteka, 55

### **C**

chmura danych, 75, 85, 86 Cortana, 35, 83, 207

### **D**

drukarka, 12 podłączanie, 22, 23 dysk twardy, 9, 31, 72 HDD, 9 przenośny, 12 SSD, 9

### **E**

Edge, 126, 127, 128 do przeczytania, 131 edytor tekstu, 12, 15 WordPad, *Patrz:* WordPad ekran blokady, 103, 104, 153 dotykowy, 34 rozdzielczość, 93 wygaszacz, 104 Eksplorator plików, 72, 73, 74, 148 grupa domowa, 76 szybki dostęp, 74, 75 e-mail, *Patrz:* poczta

### **F**

film, 157, 158 folder, 77 kopiowanie, 82 przenoszenie, 82 tworzenie, 77 usuwanie, 82 zmiana nazwy, 82

### **G**

głośniki, 12, 31 podłączanie, 24, 25 gniazdo, *Patrz:* złącze Google Chrome, *Patrz:* Chrome

### **H**

hardware, 8

### **I**

internet, 118

### **K**

kafelek, 57 kalendarz, 15, 168, 172, 208 nowy wpis, 173 kamera, 156, 205 karta dedykowana, 9 dźwiękowa, 24, 25 graficzna, 9, 20, 39 sieciowa bezprzewodowa, 26, 118 przewodowa, 26, 122 ustawienia, 121 klawiatura, 166 podłączanie, 21, 22 komputer podłączanie, 19 przewożenie, 18 stacjonarny, 10, 11 uśpienie, 43, 97 włączanie, 42 wyłączanie, 42, 43, 44 konto Microsoft, 46, 48, 85, 169 użytkownika, *Patrz:* użytkownik konto kopia bezpieczeństwa, 195 przywracanie danych, 200, 201, 202 tworzenie, 196, 197, 198, 199 kosz, 84

# **Skorowidz** 231 Skorowidz — Alexandra Martin State (1986)<br>231 Skorowidz — Alexandra Martin State (1986)

**L** laptop, 10, 11 Linux, 11 lupa, 111

### **M**

Mac OS X, 12 magistrala USB, 21 mapa, 99 menedżer urządzeń, 113 menu Eksplorator plików, 54, 55 Start, 35, 53, 54 Microsoft Edge, 35 mikrofon, 206, 207 podłączanie, 25, 26 monitor, 19, 20 Mozilla Firefox, *Patrz:* Firefox multimedia, 148 muzyka, 160 lista odtwarzania, 162 mysz podłączanie, 21, 22 ustawienia, 107, 108, 109, 112

### **N**

napęd optyczny, 9 narrator, 110

### **O**

obudowa, 9 OneDrive, 75, 85, 98 wyłączanie, 87

### **P**

pamięć, 98 RAM, 9, 38 rozbudowa, 39 pasek zadań, 57 pecet, *Patrz:* komputer stacjonarny plik, 9, 76, 77 .mp3, 160 .wave, 160 audio, 160 kopiowanie, 81, 82 przenoszenie, 81, 82 tworzenie, 79 usuwanie, 82 wyszukiwanie, 83 zmiana nazwy, 82

płyta BluRay, 9 CD, 9 DVD, 9 główna, 8 poczta, 139, 140 klient, 12, 15, 134 konfiguracja, 134, 135 wiadomość odbieranie, 142 odpowiadanie, 143 tworzenie, 140 usuwanie, 144 załącznik, 141, 142 procesor, 8, 37 program, 15 antywirusowy, 194 Aparat, 156 CPU-Z, 37 Filmy i telewizja, 158 graficzny, 15 instalacja, 59, 60, 61, 62, 63 Kalendarz, 168, 172, 175, 208 nowy wpis, 173 Muzyka Groove, 160, 161 lista odtwarzania, 162 odinstalowanie, 63, 64, 65 uruchamianie, 58 VLC Player, 159 WordPad, *Patrz:* WordPad zamykanie, 58 w trybie tabletu, 59 Zdjęcia, 150 przeglądarka, 12, 15, 126 Edge, *Patrz:* Edge Google Chrome, *Patrz:* Chrome Microsoft Edge, *Patrz:* Microsoft Edge Mozilla Firefox, *Patrz:* Firefox pulpit, 35

### **R**

rozdzielczość natywna, 93

### **S**

schowek systemowy, 186, 197 sieć przewodowa, 122, 123, 124 Wi-Fi, 118, 119, 122, 208 skaner, 22, 23

23

sklep, 59, 66, 66, 67, 68 software, 11 sterownik, 13, 23, 114, 115, 116 strona WWW, 126, 129, 130, 131 subwoofer, 24 system operacyjny, 11, 12, 15 aktualizacja, 192, 213 kopia bezpieczeństwa, *Patrz:* kopia bezpieczeństwa

### **Ś**

światłowód, 24

### **T**

tryb tabletu, 59, 97

### **U**

UPS, 30, 31 urządzenie peryferyjne, 12, 112, 113 ustawienia, 90, 91 aktualizacja i zabezpieczenia, 91 czas i język, 91 konta, 91 personalizacja, 91, 101 dźwięk, 107 ekran, 102, 103, 104, 105 prywatność, 91, 203 sieć i internet, 91 system, 91, 92, 93, 94 ułatwienia dostępu, 91, 110 lupa, *Patrz:* lupa narrator, *Patrz:* narrator urządzenia, 91, 112 menedżer urządzeń, *Patrz:* menedżer urządzeń użytkownik konto, 45, 46, 47 logowanie, 45, 50 wylogowanie, 51 przełączanie, 51

### **W**

Windows, 11 aktualizacja, 14, 36 Windows 10, 34, 42 centrum akcji, 90, 95, 143 Education, 34 Enterprise, 34 Home, 34

instalowanie, 219 logowanie, *Patrz:* użytkownik konto logowanie Mobile, 35 Mobile Enterprise, 35 panel sterowania, *Patrz:* ustawienia Pro, 34 przywracanie do ustawień fabrycznych, 210 ustawienia, *Patrz:* ustawienia Windows 7, 34 Windows 8, 34 Windows Update, 192, 193, 194, 213 Windows Vista, 34 Windows XP, 34 WordPad, 58, 178 dokument 187, 189 otwieranie, 187, 188 tworzenie, 178 zapisywanie, 187, 188 grafika, 184, 185 tekst formatowanie, 179, 180 lista, 183, 184 wprowadzanie, 179 wyrównanie, 181, 182 wyszukiwarka, 133

### **Z**

zasilacz, 9, 27, 28 awaryjny, *Patrz:* UPS zdjęcia, 86, 148 edytowanie, 154, 155 importowanie do komputera, 148, 149 podgląd, 152 sortowanie, 150, 151 udostępnienie, 153 złącze, 10 DisplayPort, 10 D-SUB, 19 DVI, 10, 19, 20 HDMI, 10, 13, 19, 20 minijack, 13 PS/2, 21 USB, 10, 12, 22 mini, 22 wtyczka, 22

# PROGRAM PARTNERSKI GRUPY WYDAWNICZEJ HELION

**1. ZAREJESTRUJ SIĘ** 2. PREZENTUJ KSIĄŻKI **3. ZBIERAJ PROWIZJE** 

Zmień swoją stronę WWW w działający bankomat!

Dowiedz się więcej i dołącz już dzisiaj! http://program-partnerski.helion.pl

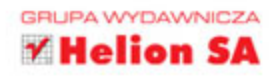

### Kompletny przewodnik po Windowsie 10 — nie tylko dla seniorów

Windows 10 to najnowsza i - zdaniem producenta - najlepsza z dotychczasowych wersji najpopularniejszego na świecie systemu operacyjnego przeznaczonego dla użytkowników komputerów osobistych. Co ciekawe, nie tylko dla nich. Windows 10 bowiem równie dobrze jak na komputerach osobistych sprawdza się na konsolach, tabletach i smartfonach, oferując niemal te same możliwości oraz ten sam interfejs. Nowy system jest łatwiejszy, wygodniejszy, bezpieczniejszy oraz bardziej uniwersalny i stabilny niż wszystko, co branży komputerowej udało się do tej pory zaoferować. A skoro tak, to czy możesz sobie pozwolić na wleczenie się w technologicznym ogonie? Z pewnością nie!

Sięgnij po książkę "Windows 10 PL. Dla seniorów", dzięki której poznasz budowę i sposób działania współczesnych komputerów i urządzeń peryferyjnych, dowiesz się, jak używać systemu operacyjnego Windows, jak przeprowadzać podstawowe działania na dyskach, folderach i plikach oraz w jaki sposób wyszukiwać dane. Nauczysz się konfigurować system, korzystać ze stron WWW, z poczty elektronicznej i komunikatora internetowego oraz odtwarzać multimedia i nagrywać płyty. Poznasz najważniejsze programy oferowane przez system Windows i dowiesz się, jak ich używać. Nauczysz się też, jak aktualizować system oraz zabezpieczać go przed wirusami i utratą danych.

- Budowa i sposób działania komputera osobistego
- Interfejs użytkownika systemu Windows 10
- Korzystanie z podstawowych funkcji systemu
- Zarządzanie dyskami, folderami, plikami i danymi w chmurze
- Dostosowywanie systemu do indywidualnych potrzeb
- Korzystanie z najważniejszych możliwości sieciowych
- Zabezpieczanie systemu i danych przed zagrożeniami

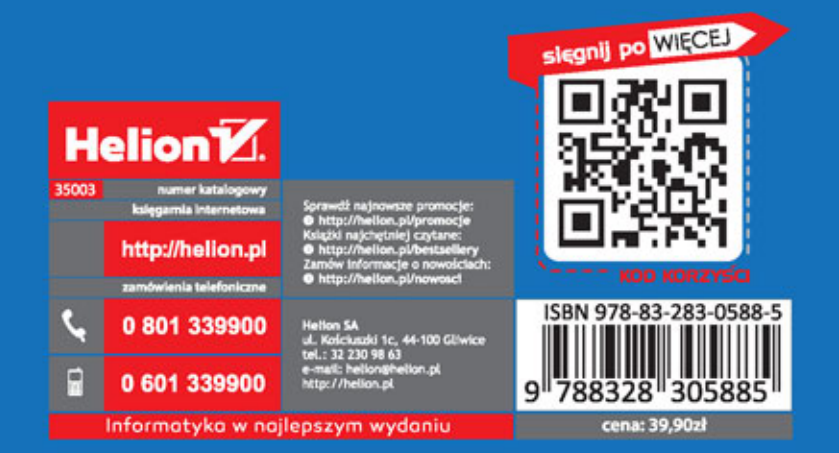